## **APR: How-to Series**

## Student Achievement Template

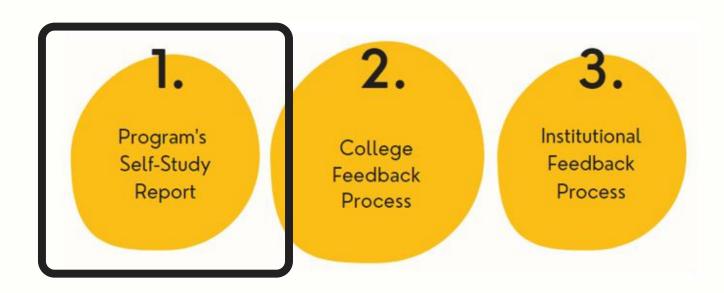

Select the "Student Achievement" template from your workspace, <u>or</u> from the drop-down when you click on "+ Plan Item."

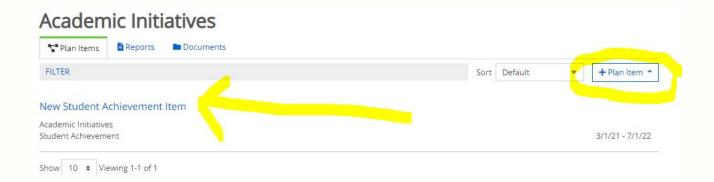

Title your student achievement template in the first field; this will be the section heading in your APR report. Then, follow the prompts to complete the template sections.

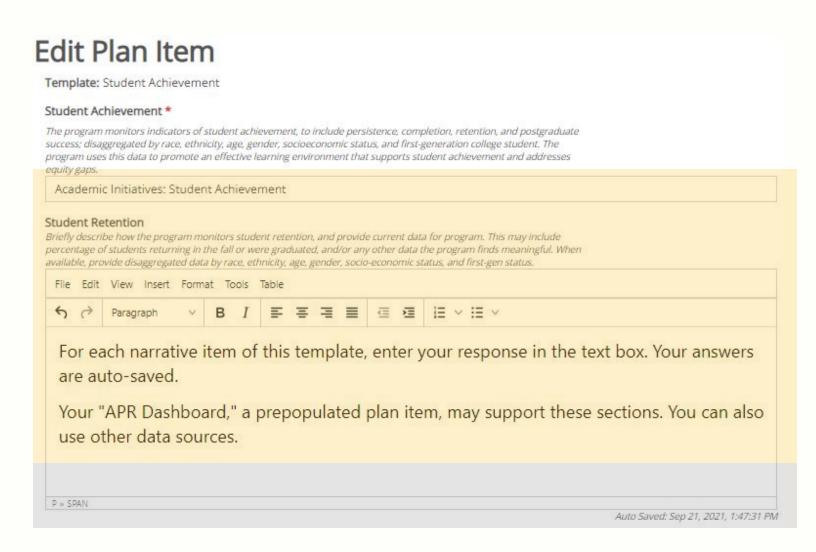

Leave the "start" and "end" dates as-is. If you are still working on the template, set the "Progress" to "In Progress," otherwise select "Section Complete."